# **"CALIDAD Y CONFIABILIDAD EN LOS EXÁMENES UNIVERSITARIOS MEDIADOS POR TECNOLOGÍAS"**

Papa, M.J.ª; Dabove D.ª; Clérici G. ª; Luciani F.<sup>a.</sup>

a. Universidad Tecnológica Nacional, Facultad Regional Venado Tuerto, Laprida 651, Venado Tuerto, Santa Fe, Argentina.

#### mpapa@frvt.utn.edu.ar

#### *Resumen*

El presente trabajo reporta los mecanismos implementados en la Facultad Regional Venado Tuerto de la Universidad Tecnológica Nacional a los fines de resguardar la calidad de los exámenes mediados por tecnología y la confiabilidad de los registros emergentes, fortaleciendo de esta forma la educación universitaria en el actual contexto de pandemia. Se hizo uso innovador de los recursos tecnológicos disponibles, como la plataforma Moodle y las cuentas seguras Zoom, en conjunto con el sistema de registro académico Sysacad. Se desarrolló e implementó un instructivo para exámenes mediados por tecnologías consistente en un algoritmo que consta de tres módulos: inscripción a exámenes, desarrollo del examen y registro virtual; que engloba la totalidad del proceso evaluativo. Los resultados obtenidos a partir de la implementación de este procedimiento arrojaron más de 1300 registros seguros de actas y evidencias de exámenes, con la participación de más de 4000 alumnos en las diferentes asignaturas evaluadas y 3900 docentes como miembros de los tribunales examinadores.

### *Abstract*

Se deberá incluir una versión en inglés del resumen.

This work reports the mechanisms implemented in the Venado Tuerto Regional Faculty of the National Technological University in order to safeguard the quality of technologymediated examinations and the reliability of emerging records, thus strengthening university education in the current context. pandemic. Innovative use was made of available technological resources, such as the Moodle platform and the secure Zoom accounts, in conjunction with the Sysacad academic registration system. A technology-mediated exam tutorial was developed and implemented, consisting of an algorithm consisting of three modules: exam registration, exam development, and virtual registration; that encompasses the entire evaluation process. The results obtained from the implementation of this procedure yielded more than 1,300 secure records of exam records and evidence, with the participation of more than 4,000 students in the different subjects evaluated and 3,900 teachers as members of the examining boards.

### *Palabras clave:*

Gestión, Educación, Ingeniería,TIC

# **INTRODUCCIÓN**

En la educación superior, la UNESCO [1] es la única institución especializada de las Naciones Unidas que dispone de un mandato en educación superior y, por esta razón, facilita la elaboración de políticas de base empírica en materia de enseñanza superior. En conformidad con la meta del punto 4.3 del Objetivo de Desarrollo Sostenible 4: "Para 2030, asegurar el acceso en condiciones de igualdad para todos los hombres y las mujeres a una formación técnica, profesional y superior de calidad, incluida la enseñanza universitaria", la UNESCO proporciona apoyo técnico a los Estados Miembros a fin de que puedan examinar sus estrategias y políticas relativas a la educación superior en aras de mejorar el acceso equitativo a una enseñanza superior de calidad y de reforzar la movilidad académica y la responsabilidad.

 En tanto que, en la República Argentina, la Ley de Educación Superior (Ley N° 24.251) la cual aún se halla vigente, instaura la calidad de la educación superior, en los años 90 y se materializa por medio de la creación sistemática de organismos responsables de evaluar y acreditar la gestión, las carreras universitarias. Particularmente se crea en 1996 la Comisión Nacional de Evaluación y Acreditación Universitaria (CONEAU). Por otra parte, las instituciones universitarias a través de sus diferentes actores tienen el compromiso de velar por calidad universitaria, entendiendo como tal, Barrenetxea [2], a la calidad como perfección o consistencia, orientada hacia la idea de cero defectos, bajo el supuesto de la existencia de una cultura de la calidad. Bajo estos preceptos, el resguardo de la calidad de los exámenes universitarios mediados por tecnologías y la confiabilidad de los registros emergentes, en el actual contexto de pandemia, han sido los ejes motivadores en la Facultad Regional Venado Tuerto de la Universidad Tecnológica Nacional para la implementación de un procedimiento seguro para el desarrollo de los exámenes.

 Por todo ello, se hizo uso innovador de los recursos tecnológicos disponibles, como la plataforma Moodle y las cuentas seguras Zoom, en conjunto con el sistema de registro académico Sysacad, a fines de lograr dicha calidad.

#### **DESARROLLO**

 La inminente llegada del primer turno de exámenes finales, según el calendario a académico 2020, en abril del mencionado año, han generado una sucesión de acciones a partir de la cuales se desarrolló e implementó un instructivo para exámenes mediados por tecnologías consistente en un algoritmo que consta de tres módulos: el módulo 1 denominado inscripción a exámenes, el módulo 2, bajo el nombre, desarrollo del examen y el módulo 3, identificado como registro virtual; esta sucesión de pasos engloba la totalidad del proceso evaluativo. La ejecución de dicho algoritmo es secuencial, ver figura 1.

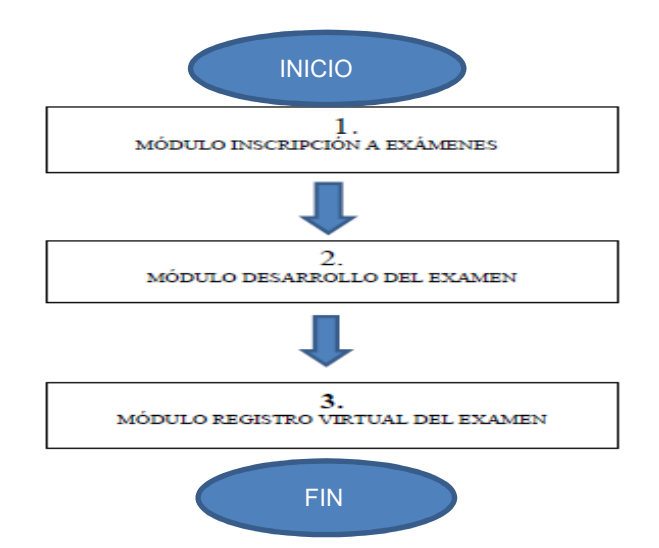

*Figura 1: Algoritmo del procedimiento de exámenes.* 

El Módulo 1, Inscripción a exámenes, consta de once pasos que a continuación se detallan: Paso 1: Alumnado habilita las mesas en Sysacad, con inscripción fecha límite 7 días corridos previos al examen. Pasa a Secretaría de Asuntos Estudiantiles -SAE para su difusión.

Paso 2: SAE. Difunden en las redes sociales el turno de exámenes, considerando especialmente Día- Especialidad –Asignatura

Paso 3: Los alumnos se inscriben por Autogestión en la página web.

Paso 4: Alumnado, por asignatura, una vez alcanzada la fecha límite de inscripción. Genera el Acta volante de Preinscriptos o Resolución de Mesa especial, en Word y la pasa al director del Departamento con copia a Secretaría Académica. Paso 5: Los directores de Departamentos, en virtud de la cantidad de alumnos preinscriptos al examen y la superposición de miembros del Tribunal, coordinan con los docentes de la cátedra la modalidad mediada por tecnología para desarrollar el mismo.

Paso 6: Los directores, dos días antes del examen, una vez realizados los acuerdos previos, envían a Secretaría Académica la notificación de fecha, tribunal y modalidad del examen aprobado por el departamento, y el acta de comunicación y acuerdo de modalidad de examen. Destacando si requiere uso de ZOOM, aclarando duración de la videoconferencia y email de los docentes.

Paso 7: Secretaría Académica pasa a Alumnado. Paso 8: Alumnado genera el Acta definitivo y envía junto a la Planilla de exámenes orales al Tribunal del examen; y al Centro de Comunicaciones.

Paso 9: Centro de Comunicaciones al recibir la copia del acta, abre un espacio "curso" en Campus Virtual con el nombre EXAMEN-

NOMBRE DE LA CÁTEDRA- FECHA DEL

EXAMEN. Además, genera dentro del mismo un Foro bajo el nombre TRÁMITE

ADMINSTRATIVO-ACADÉMICO y otro denominado EXAMEN.

De modo que: en el foro TRÁMITE ADMINISTRATIVO- ACÁDEMICO:

- En el tópico ACTA – Carga el acta del examen

en Word. - En el tópico ACTA COMPLETO – Diálogo

cargue el acta completa formato .pdf

- En el tópico PLANILLA DE ORALES – Carga la planilla de orales en blanco en Word.

- En el tópico PLANILLA DE ORALES COMPLETAS - Diálogo cargue la planilla completa en formato .pdf

- En el tópico MODALIDAD MEDIADA POR TECNOLOGÍA – Cargar detalle de la modalidad del examen aprobado por el departamento, y el acta de comunicación y acuerdo de modalidad de examen ambas en formato .pdf

- Si requiere ZOOM- CCVT generará el pedido de ZOOM con una cuenta oficial.

Por otra parte, en el foro EXAMEN:

- Abrir un tópico con el APELLIDO Y NOMBRE de cada alumno que se encuentra registrado en el acta de examen.

Paso 10: enviar el link de acceso al Campus Virtual y acceso a ZOOM, si se requiere, al Tribunal con copia a Secretaría Académica y Alumnado. Alumnado, reenvía a los alumnos a examinar el enlace y la modalidad del examen. Paso 11: Alumnado carga en el Campus:

- En el tópico ACTA – Carga el acta del examen en Word.

- En el tópico PLANILLA DE ORALES – Carga la planilla de orales en blanco en Word.

- En el tópico MODALIDAD MEDIADA POR TECNOLOGÍA – Cargar detalle de la modalidad del examen aprobado por el departamento, y el acta de comunicación y acuerdo de modalidad de examen ambas en formato .pdf

 Por su parte, el módulo 2, desarrollo del examen, contiene tres pasos a realizar:

Paso 1: El presidente del Tribunal, baja en acta del Campus y la planilla de orales. Desde el FORO TRÁMITE ADMINISTRATIVO-ACÁDEMICO:

-En el tópico ACTA – Descarga del acta del examen en Word.

-En el tópico PLANILLA DE ORALES – Descarga de la planilla de orales en blanco en Word.

-En el tópico MODALIDAD MEDIADA POR TECNOLOGÍA – Descarga del detalle de la modalidad del examen aprobada por el departamento

Paso 2: En el Foro EXAMEN en el Tópico APELLIDO y NOMBRE DEL ALUMNO, el docente carga una imagen -foto de documento o libreta universitaria, (identificación del alumno al momento del examen).

Paso 3: Con el Formato acordado entre el Tribunal y aprobado por los directores de Departamento, ya comunicado a la Secretaría Académica se efectiviza el examen.

En esta instancia, además, en virtud de las experiencias vividas, y situaciones presentadas y compartidas desde otras universidades de modo informal, en exámenes mediados por tecnologías utilizando Zoom, se consideró pertinente agregar algunas nuevas sugerencias para el uso de la herramienta, a los fines de continuar sosteniendo la calidad educativa.

Dichas recomendaciones consistieron en establecer que:

1- Preferentemente que los alumnos no usen auriculares (solo parlante altavoz).

2- Además, que los alumnos estén durante todo el examen con el micrófono encendido.

3- Pedir al alumno que haga un paneo general de su ámbito de examen con la cámara, antes de iniciar el examen, periódica y aleatoriamente, además, de comunicar fehacientemente a los alumnos que en cualquier momento se le puede solicitar dicho visionado.

4- La cámara debería enfocar tanto al alumno como a las herramientas que debe utilizar para el examen.

5- Si no son muchos alumnos, se puede requerir que hagan el examen compartiendo la pantalla completa (no solo una ventana) todo el tiempo. Aclarando que no es necesario que los alumnos sean coanfitriones para poder compartir la pantalla. Pero ¿cómo se configura en Zoom esta posibilidad? Cuando se está en la reunión, en compartir pantalla, opciones avanzadas, hay que habilitar a la opción "todos pueden compartir pantalla" o "cualquier usuario puede compartir pantalla". Así el docente podrá revisar las diferentes pantallas.

 A su vez que, el módulo 3, Registro Virtual Del Examen, está organizado en siete pasos, a saber: Paso 1: Una vez completa el acta y con las tres firmas. Y completa las Planillas de orales, todo en formato .pdf.

El presidente del tribunal, ingresará al Campus y en el foro TRÁMITE ADMINISTRATIVO-ACÁDEMICO:

-En el tópico ACTA COMPLETO – Cargar y Guardar el acta completa formato .pdf

-En el tópico PLANILLA DE ORALES COMPLETAS - Cargar y Guardar la planilla completa en formato .pdf

Paso 2: El presidente del Tribunal, en el foro EXAMEN:

-En el tópico APELLIDO Y NOMBRE DEL ALUMNO, carga y guarda el examen y todos los documentos complementarios, generados para la comprobación y veracidad del examen (rúbricas, fotos, emails, txt, de grupo de WhatsApp, notas aclaratorias, etc). Utilizar responder anidados para cargar cada archivo en el Tópico asociado al alumno.

Paso 3: El CCVT, en el tópico MODALIDAD MEDIADA POR TECNOLOGÍA – Cargar el video grabado durante el examen.

Paso 4: Alumnado. Una vez concluida la cuarentena, imprime las actas el FORO TRAMITE ADMINISTRATIVO ACADÉMICO y las planillas de orales. Y descarga e imprime los exámenes del FORO EXAMEN. Avisa a los docentes del Tribunal que pasen refrendar sus registros.

Paso 5: Docentes del tribunal refrendan sus registros en actas y planillas de orales.

Paso 6: Secretaría Académica y Alumnado, controlan y archivan en sobre y registran en el Sysacad.

Paso 7: desde Secretaría Académica, se oculta el "curso" y se desmatricula el Tribunal.

Así finaliza el procedimiento.

 Concjuntamente, se creó una lista de chequeo de documentos asociados al examen mediado por tecnologías, tal como:

-Acta volante con Alumnos Preinscriptos o Resolución de Mesa Especial

– Notificación del director de Departamento (fecha y hora, tribunal, utilización de herramienta tecnológica, duración del examen)

- Modalidad del examen aprobado por el departamento

- Acta de comunicación y acuerdo de modalidad de examen (docente-alumno)

– Acta de Examen vacía

– Acta de Examen completa y refrendada en forma virtual

 – Acta de Examen completa y refrendada en forma virtual y presencial

– Planilla de Orales vacía

– Planilla de Orales completa y refrendada por firma virtual

– Planilla de Orales completa y refrendada por firma virtual y presencial

– Foto del documento o de la primera hoja libreta universitaria (identificación del alumno al momento del examen).

– Examen realizado formato .pdf

–Documentos complementarios: rúbricas, fotos, mensajes, entre otros.

– Video grabado del examen.

Durante el transcurso de este proceso se deberían ir registrando los avances en esta lista mediante una tilde.

 Una vez, revisado, retroalimentado hasta llegar a su versión final, este algoritmo del procedimiento de exámenes se presentó al Consejo Directivo de la facultad para su aprobación. Cuando ya se había aprobado se procedió a la capacitación de los docentes y no docentes para su aplicación. Y a la difusión, para su conocimiento, a los alumnos a través de la Secretaría de Asuntos Estudiantiles.

 Este mismo procedimiento se utilizó conjuntamente para los exámenes de las ingenierías, las tecnicaturas y la licenciatura, de la facultad regional. Los resultados obtenidos a partir de la implementación este procedimiento, arrojaron más de 1300 registros seguros de actas y evidencias de exámenes, con la participación de más de 4000 alumnos en las diferentes asignaturas evaluadas y 3900 docentes como miembros de los tribunales examinadores.

 Por otra parte, las actas de exámenes permanecen cargadas en el campus, hasta que se habilite la presencialidad y hayan sido impresas y firmadas, según normativas vigentes de Universidad Tecnológica Nacional, por miembros del tribunal.

### **CONCLUSIONES**

La búsqueda de la calidad universitaria, en particular la calidad y confiabilidad de los exámenes en pandemia, han permitido utilizar los recursos como plataforma Moodle y las cuentas seguras de Zoom y sistema informático Sysacad, recursos estos que ya se encontraban a disposición, de modo que a través del procedimiento para el desarrollo de los exámenes

universitarios en la regional Venado Tuerto ha otorgado a la transparencia y confiabilidad de las actas de exámenes y documentos emergentes de los exámenes, tales como los escritos desarrollados por los alumnos, videos respaldatorios, entre otros.

En tanto que, que su implementación requirió de la capacitación de docentes y no docentes.

Considerando prioritaria la difusión a los alumnos, a quienes les permitió conocer de modo anticipado cómo se desarrollaría el procedimiento de sus exámenes.

La aplicación de este procedimiento ha generado en los docentes, alumnos, nodocentes, la certeza y la seguridad que todo acto de examen quedaba registrado, y por consiguiente, permitía su acceso ante cualquier situación duda o consulta que se presentase. Actualmente se sigue utilizando.

## **REFERENCIAS**

[1] UNESCO (2021). *Educación superior.*  Recuperado de: https://es.unesco.org/themes/educacion-superior 17 de agosto de 2021

[2] Barrenetxea, M. (2005) "*Modelos de calidad y evaluación de la educación superior en la Unión Europea*", Tesis Doctoral. Universidad del País Vasco. Bilbao